Urlaub kann über das Abwesenheitswidget auf dem Troi Smart Desk beantragt werden (Urlaubsantrag.png).

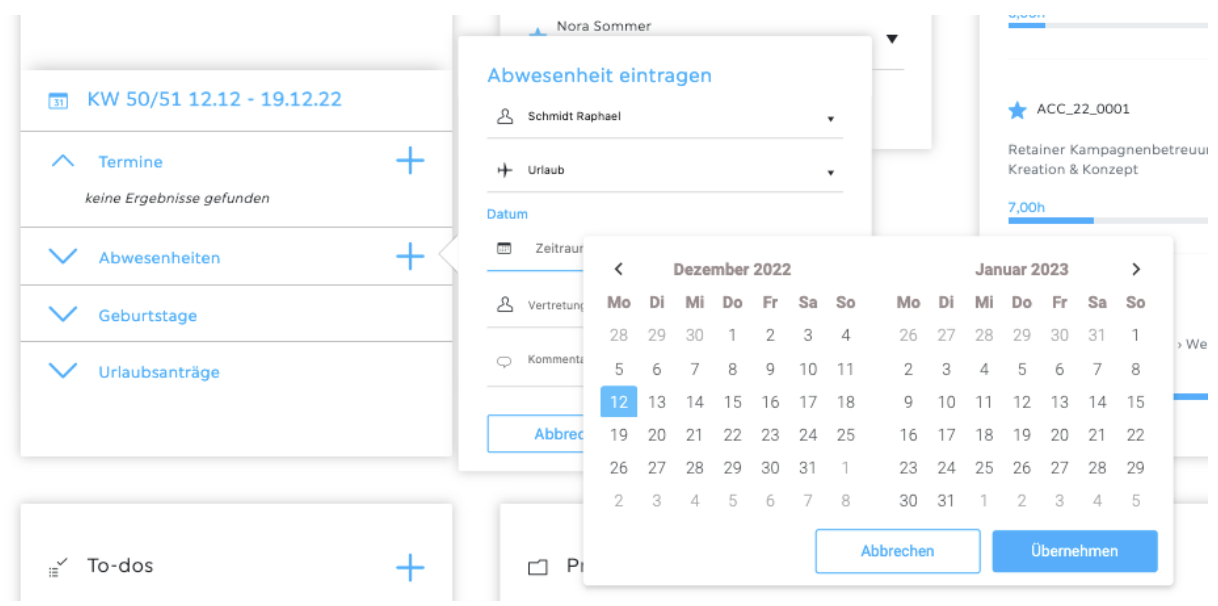

Hier kann auch ein Stellvertreter eingetragen werden, falls bspw. Projekte übergeben werden (Urlaubsvertretung.png).

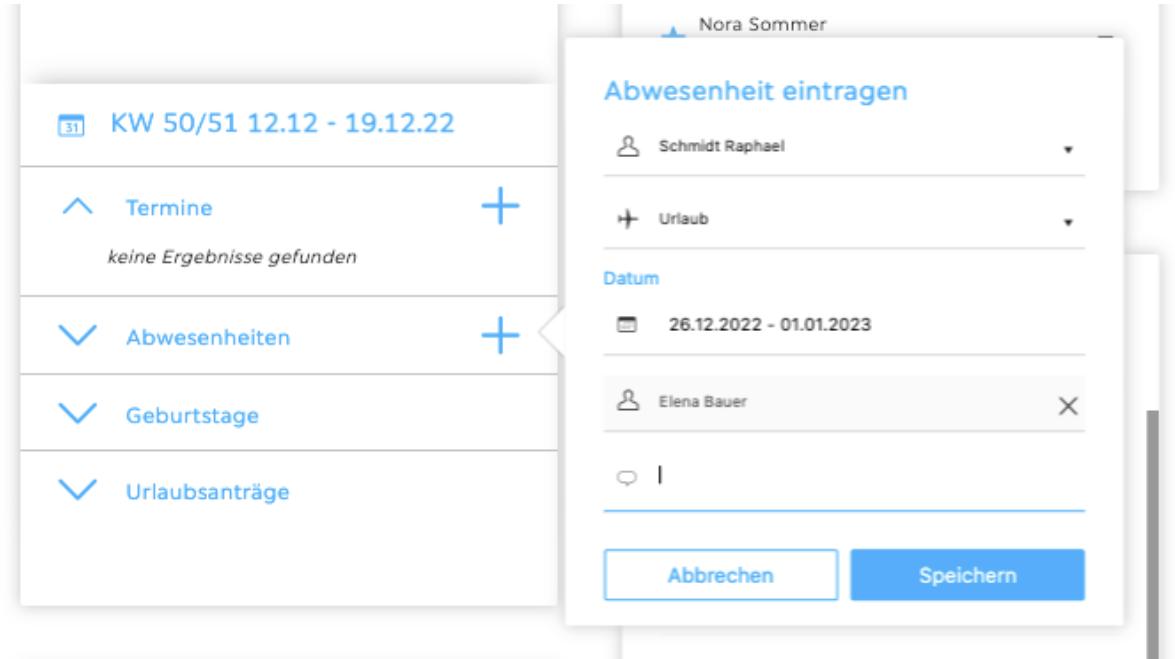

Vorgesetzte erhalten dann eine E-Mail mit dem freizugebenden Urlaubsantrag und können diesen freigeben oder ablehnen. Die Mitarbeiter erhalten hiernach eine Nachricht per E-Mail über die Freigabe oder Ablehnung des Antrags.

Alternativ sehen Vorgesetzte den Antrag auch im Abwesenheitswidget (Urlaubsanträge.png).

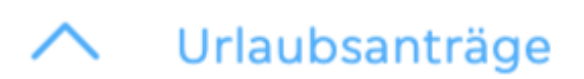

## Montag, 07.02.

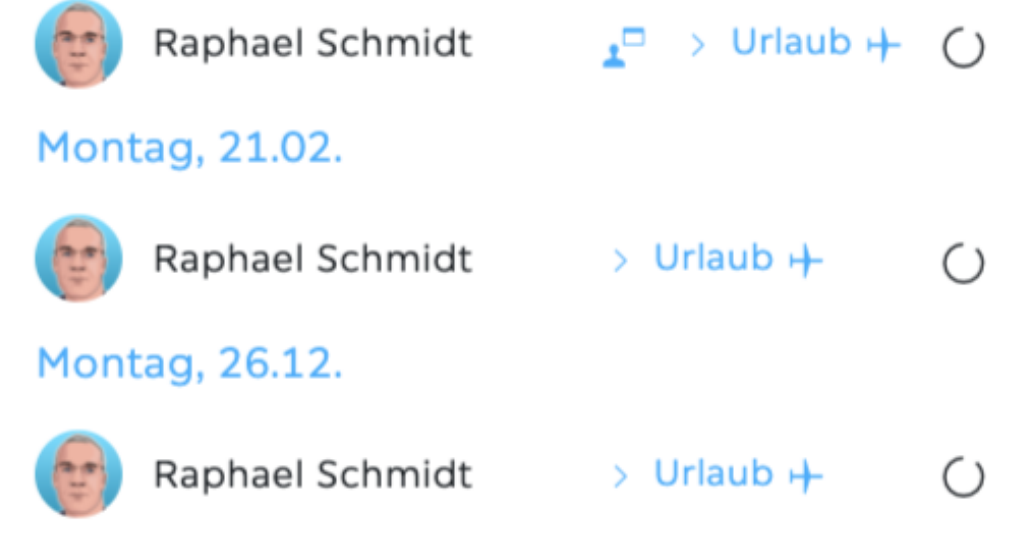

In der Abwesenheitsübersicht (Urlaubsplanung.png) können alle Urlaube in einer Kalenderansicht eingesehen werden.

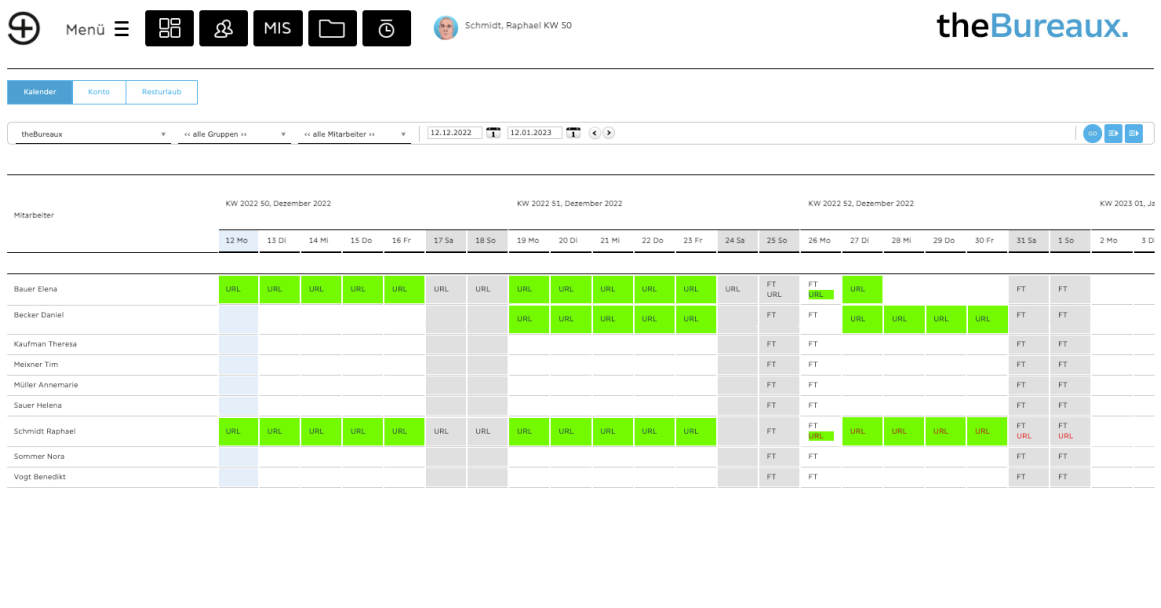

 $\begin{array}{|c|c|c|c|}\hline \multicolumn{1}{|c|}{E\cup\mathbb{R}} & \multicolumn{1}{|c|}{\text{Navigation: DE}} & \multicolumn{1}{|c|}{\text{V}}\ \hline \end{array}$ 

**11 Arbeitszeit hinzufügen Check in abmelden** 

So ist eine transparente Planung möglich.